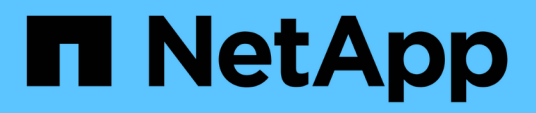

## **Benvenuti nel reporting OnCommand Insight**

OnCommand Insight

NetApp April 01, 2024

This PDF was generated from https://docs.netapp.com/it-it/oncommand-insight/reporting/accessing-theoncommand-insight-reporting-portal.html on April 01, 2024. Always check docs.netapp.com for the latest.

# **Sommario**

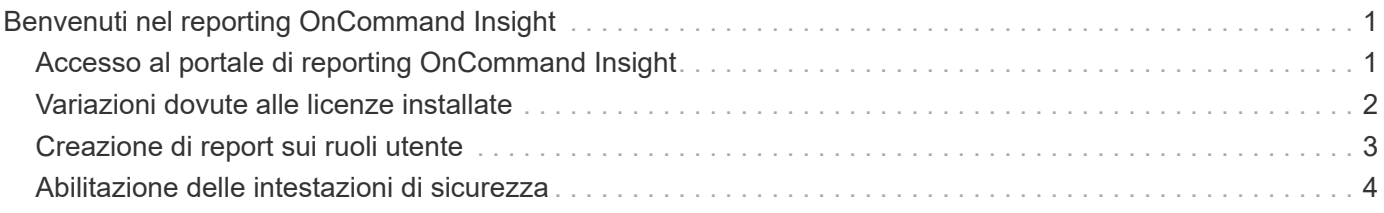

# <span id="page-2-0"></span>**Benvenuti nel reporting OnCommand Insight**

OnCommand Insight Reporting è uno strumento di business intelligence che consente di visualizzare report predefiniti o creare report personalizzati. Il reporting OnCommand Insight genera report dai dati del data warehouse (DWH).

Con il reporting OnCommand Insight è possibile eseguire le seguenti attività:

- Eseguire un report predefinito
- Creare un report personalizzato
- Personalizzare il formato del report e il metodo di consegna
- Pianificare l'esecuzione automatica dei report
- Invia report via email
- Utilizzare i colori per rappresentare le soglie sui dati

I report predefiniti sono i report standard di OnCommand Insight. Questa guida descrive i report predefiniti disponibili con tutte le licenze del prodotto.

# <span id="page-2-1"></span>**Accesso al portale di reporting OnCommand Insight**

È possibile accedere al portale di reporting OnCommand Insight direttamente da un browser Web, dal data warehouse o dal server Insight . Il portale di reporting consente di accedere a report predefiniti o di creare report personalizzati utilizzando i dati del data warehouse.

### **Accedere al portale di reporting da un browser Web**

### **Fasi**

- 1. Aprire un browser Web.
- 2. Immettere il seguente URL: https://server-name:9300/bi

9300 rappresenta la porta predefinita specificata durante l'installazione. Se è stata specificata un'altra porta, è necessario modificarla.

3. Immettere il nome utente e la password, quindi fare clic su **OK**.

### **Accesso al portale di reporting dal server Insight**

### **Fasi**

- 1. Aprire un browser Web.
- 2. Immettere il seguente URL per accedere al server Insight: https://server-name
- 3. Immettere il nome utente e la password, quindi fare clic su **OK**.
- 4. Nella barra degli strumenti Insight, fare clic su **III**
- 5. Nella pagina di accesso visualizzata, immettere il nome utente e la password, quindi fare clic su **OK**.

### **Accesso al portale di reporting dal Data Warehouse**

### **Fasi**

- 1. Aprire un browser Web.
- 2. Immettere il seguente URL per accedere al Data Warehouse: https://server-name/dwh
- 3. Immettere il nome utente e la password, quindi fare clic su **OK**.
- 4. Nella barra degli strumenti Data Warehouse, fare clic su **...**
- 5. Nella pagina di accesso visualizzata, immettere il nome utente e la password, quindi fare clic su **OK**.

### **Risultati**

Viene visualizzata la pagina di benvenuto di IBM Cognos Analytics. Questa è la landing page predefinita del portale di reporting OnCommand Insight.

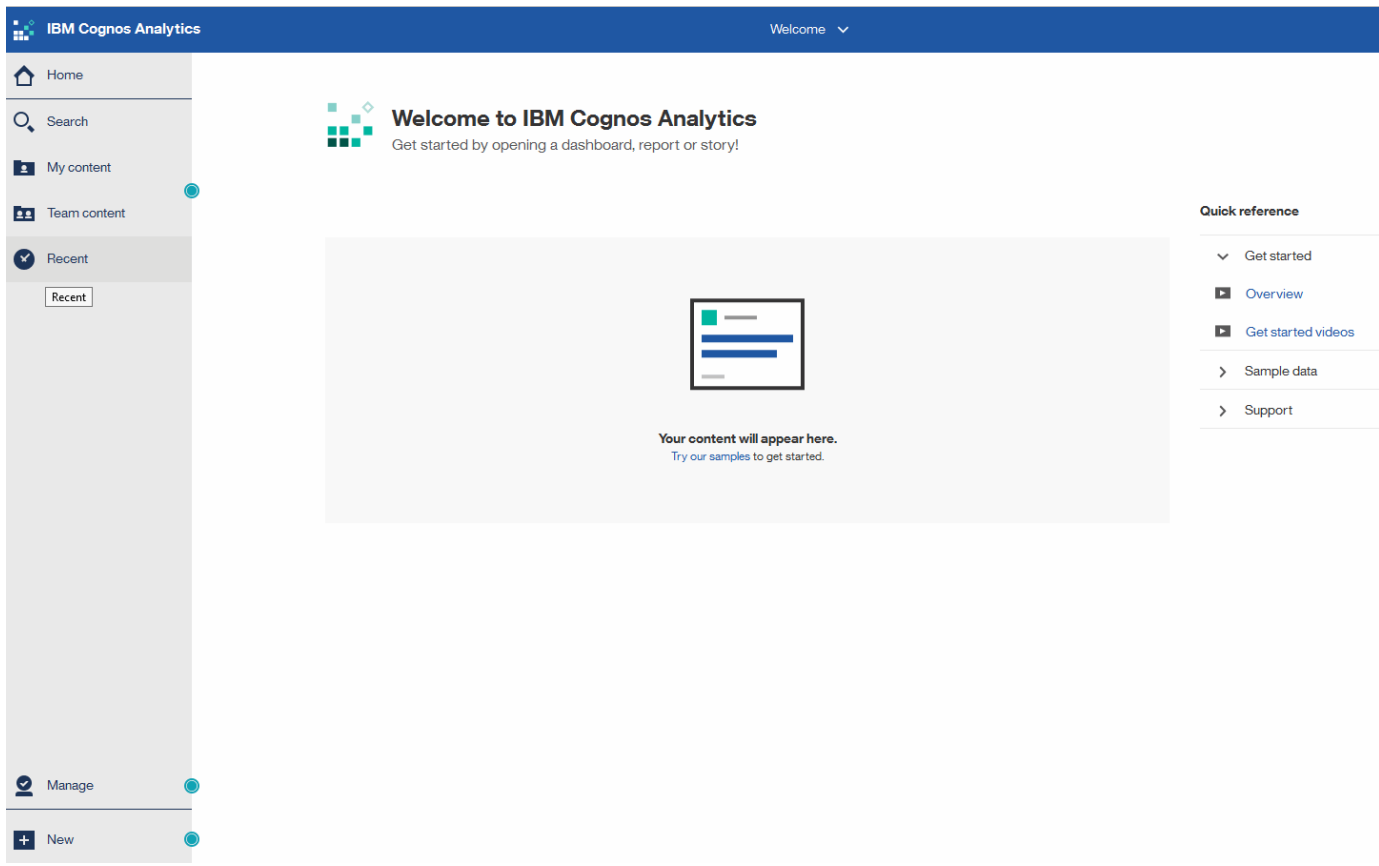

### <span id="page-3-0"></span>**Variazioni dovute alle licenze installate**

I dati contenuti nei report OnCommand Insight si basano sulle licenze OnCommand Insight acquistate. Ad esempio, senza la licenza Plan, si ottengono dati point-in-time (oggi) nel datamart di inventario per capacità e performance, ma non si ha la possibilità di creare un trend (report su un periodo di tempo) dei dati di capacità o performance per qualsiasi dispositivo.

L'assenza di una licenza Plan elimina la possibilità di creare nuovi report o di modificarli. È possibile che si riscontrino differenze tra i report disponibili nel sistema OnCommand Insight e le illustrazioni della

documentazione. Queste variazioni sono dovute alle differenze tra le licenze installate sul sistema e le licenze utilizzate per creare le illustrazioni.

Per ulteriori informazioni sulle licenze, consultare la guida all'installazione di OnCommand Insight.

## <span id="page-4-0"></span>**Creazione di report sui ruoli utente**

A ciascun account utente viene assegnato un ruolo con una serie di autorizzazioni. Il numero di utenti è limitato dal numero di licenze di Reporting associate a ciascun ruolo.

Ciascun ruolo può eseguire le seguenti azioni:

### • **Destinatario**

Visualizza i report del portale di reporting OnCommand Insight e imposta le preferenze personali, ad esempio quelle per le lingue e i fusi orari.

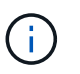

I destinatari non possono creare report, eseguire report, pianificare report, esportare report o eseguire attività amministrative.

#### • **Business Consumer**

Esegue i report ed esegue tutte le opzioni dei destinatari.

#### • **Business Author**

Visualizza report pianificati, esegue report in modo interattivo, crea storie, oltre a eseguire tutte le opzioni Business Consumer.

#### • **Pro Author**

Crea report, crea pacchetti e moduli di dati, oltre a eseguire tutte le opzioni di Business Author.

#### • **Amministratore**

Esegue attività amministrative di reporting come l'importazione e l'esportazione delle definizioni dei report, la configurazione dei report, la configurazione delle origini dati e l'arresto e il riavvio delle attività di reporting.

La tabella seguente mostra i privilegi e il numero massimo di utenti consentiti per ciascun ruolo:

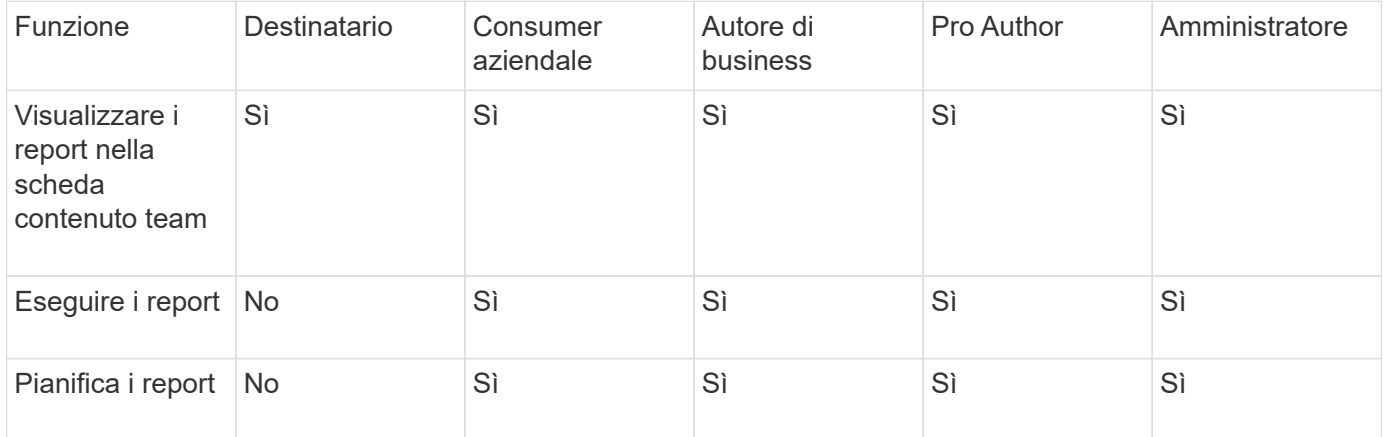

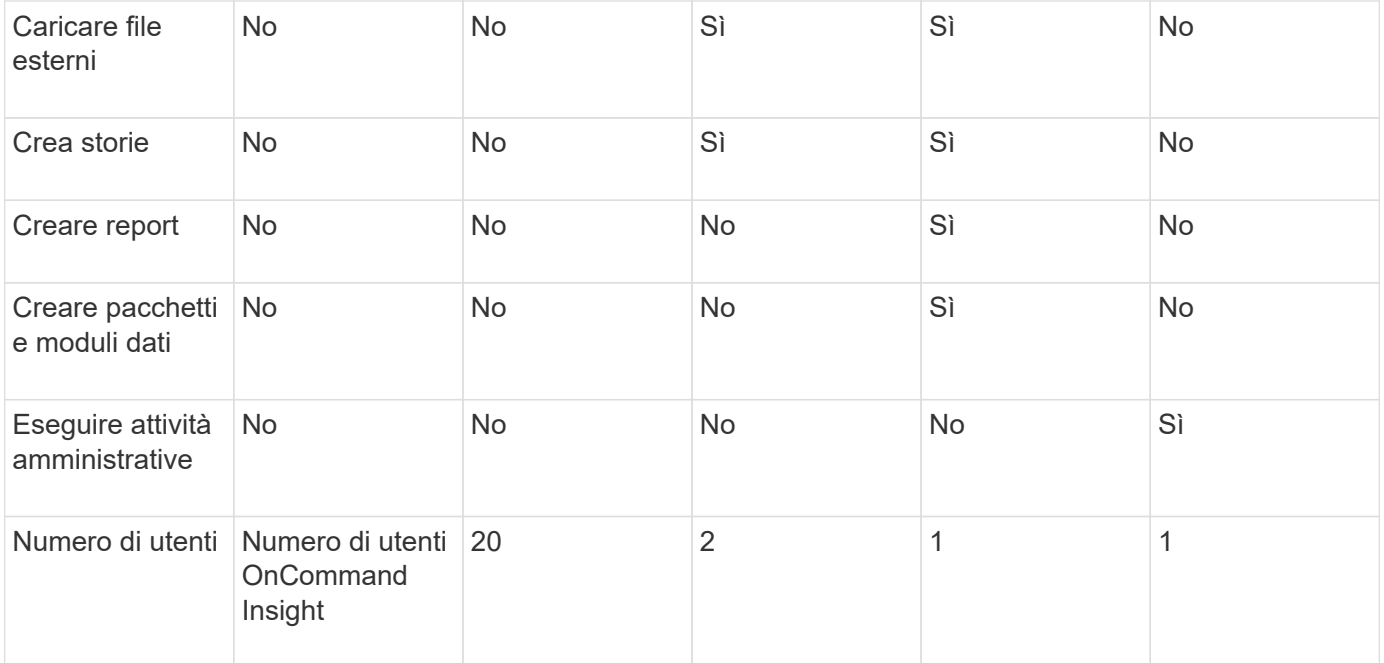

Quando si aggiunge un nuovo utente di Data Warehouse e Reporting, se si supera il limite di un ruolo, l'utente viene aggiunto come "deactivated," ed è necessario disattivare o rimuovere un altro utente con tale ruolo per assegnare un nuovo utente.

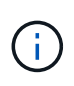

Le funzionalità di creazione dei report richiedono la licenza Insight Plan. Puoi aggiungere altri utenti Business Author e Pro Author acquistando IL PACCHETTO ARAP (Additional Report Authoring Package). Per assistenza, contattare il rappresentante OnCommand Insight.

Questi ruoli utente di reporting non influiscono sull'accesso diretto al database. Questi ruoli utente di reporting non influiscono sulla capacità di creare query SQL utilizzando i data mart.

## <span id="page-5-0"></span>**Abilitazione delle intestazioni di sicurezza**

Le intestazioni HTTP possono essere configurate per migliorare la sicurezza generale dell'applicazione web Cognos Analytics.

Per aggiungere le intestazioni delle risposte:

- Accedere all'interfaccia utente di Cognos Analytics e selezionare **Gestisci> Configurazione> sistema> Impostazioni avanzate**
- Aggiungere la seguente chiave/valore e applicare:
	- Chiave: BIHeaderFilter.responseHeaders
	- Valore: [{"name":"X-FRAME-OPTIONS","value":"SAMEORIGIN"},{"name":"X-XSS-Protection","value":"1"},{"name":"X-Content-Type-Options","value":"nosniff"}]
- Aggiornare il browser per attivare le intestazioni.

### **Informazioni sul copyright**

Copyright © 2024 NetApp, Inc. Tutti i diritti riservati. Stampato negli Stati Uniti d'America. Nessuna porzione di questo documento soggetta a copyright può essere riprodotta in qualsiasi formato o mezzo (grafico, elettronico o meccanico, inclusi fotocopie, registrazione, nastri o storage in un sistema elettronico) senza previo consenso scritto da parte del detentore del copyright.

Il software derivato dal materiale sottoposto a copyright di NetApp è soggetto alla seguente licenza e dichiarazione di non responsabilità:

IL PRESENTE SOFTWARE VIENE FORNITO DA NETAPP "COSÌ COM'È" E SENZA QUALSIVOGLIA TIPO DI GARANZIA IMPLICITA O ESPRESSA FRA CUI, A TITOLO ESEMPLIFICATIVO E NON ESAUSTIVO, GARANZIE IMPLICITE DI COMMERCIABILITÀ E IDONEITÀ PER UNO SCOPO SPECIFICO, CHE VENGONO DECLINATE DAL PRESENTE DOCUMENTO. NETAPP NON VERRÀ CONSIDERATA RESPONSABILE IN ALCUN CASO PER QUALSIVOGLIA DANNO DIRETTO, INDIRETTO, ACCIDENTALE, SPECIALE, ESEMPLARE E CONSEQUENZIALE (COMPRESI, A TITOLO ESEMPLIFICATIVO E NON ESAUSTIVO, PROCUREMENT O SOSTITUZIONE DI MERCI O SERVIZI, IMPOSSIBILITÀ DI UTILIZZO O PERDITA DI DATI O PROFITTI OPPURE INTERRUZIONE DELL'ATTIVITÀ AZIENDALE) CAUSATO IN QUALSIVOGLIA MODO O IN RELAZIONE A QUALUNQUE TEORIA DI RESPONSABILITÀ, SIA ESSA CONTRATTUALE, RIGOROSA O DOVUTA A INSOLVENZA (COMPRESA LA NEGLIGENZA O ALTRO) INSORTA IN QUALSIASI MODO ATTRAVERSO L'UTILIZZO DEL PRESENTE SOFTWARE ANCHE IN PRESENZA DI UN PREAVVISO CIRCA L'EVENTUALITÀ DI QUESTO TIPO DI DANNI.

NetApp si riserva il diritto di modificare in qualsiasi momento qualunque prodotto descritto nel presente documento senza fornire alcun preavviso. NetApp non si assume alcuna responsabilità circa l'utilizzo dei prodotti o materiali descritti nel presente documento, con l'eccezione di quanto concordato espressamente e per iscritto da NetApp. L'utilizzo o l'acquisto del presente prodotto non comporta il rilascio di una licenza nell'ambito di un qualche diritto di brevetto, marchio commerciale o altro diritto di proprietà intellettuale di NetApp.

Il prodotto descritto in questa guida può essere protetto da uno o più brevetti degli Stati Uniti, esteri o in attesa di approvazione.

LEGENDA PER I DIRITTI SOTTOPOSTI A LIMITAZIONE: l'utilizzo, la duplicazione o la divulgazione da parte degli enti governativi sono soggetti alle limitazioni indicate nel sottoparagrafo (b)(3) della clausola Rights in Technical Data and Computer Software del DFARS 252.227-7013 (FEB 2014) e FAR 52.227-19 (DIC 2007).

I dati contenuti nel presente documento riguardano un articolo commerciale (secondo la definizione data in FAR 2.101) e sono di proprietà di NetApp, Inc. Tutti i dati tecnici e il software NetApp forniti secondo i termini del presente Contratto sono articoli aventi natura commerciale, sviluppati con finanziamenti esclusivamente privati. Il governo statunitense ha una licenza irrevocabile limitata, non esclusiva, non trasferibile, non cedibile, mondiale, per l'utilizzo dei Dati esclusivamente in connessione con e a supporto di un contratto governativo statunitense in base al quale i Dati sono distribuiti. Con la sola esclusione di quanto indicato nel presente documento, i Dati non possono essere utilizzati, divulgati, riprodotti, modificati, visualizzati o mostrati senza la previa approvazione scritta di NetApp, Inc. I diritti di licenza del governo degli Stati Uniti per il Dipartimento della Difesa sono limitati ai diritti identificati nella clausola DFARS 252.227-7015(b) (FEB 2014).

#### **Informazioni sul marchio commerciale**

NETAPP, il logo NETAPP e i marchi elencati alla pagina<http://www.netapp.com/TM> sono marchi di NetApp, Inc. Gli altri nomi di aziende e prodotti potrebbero essere marchi dei rispettivi proprietari.